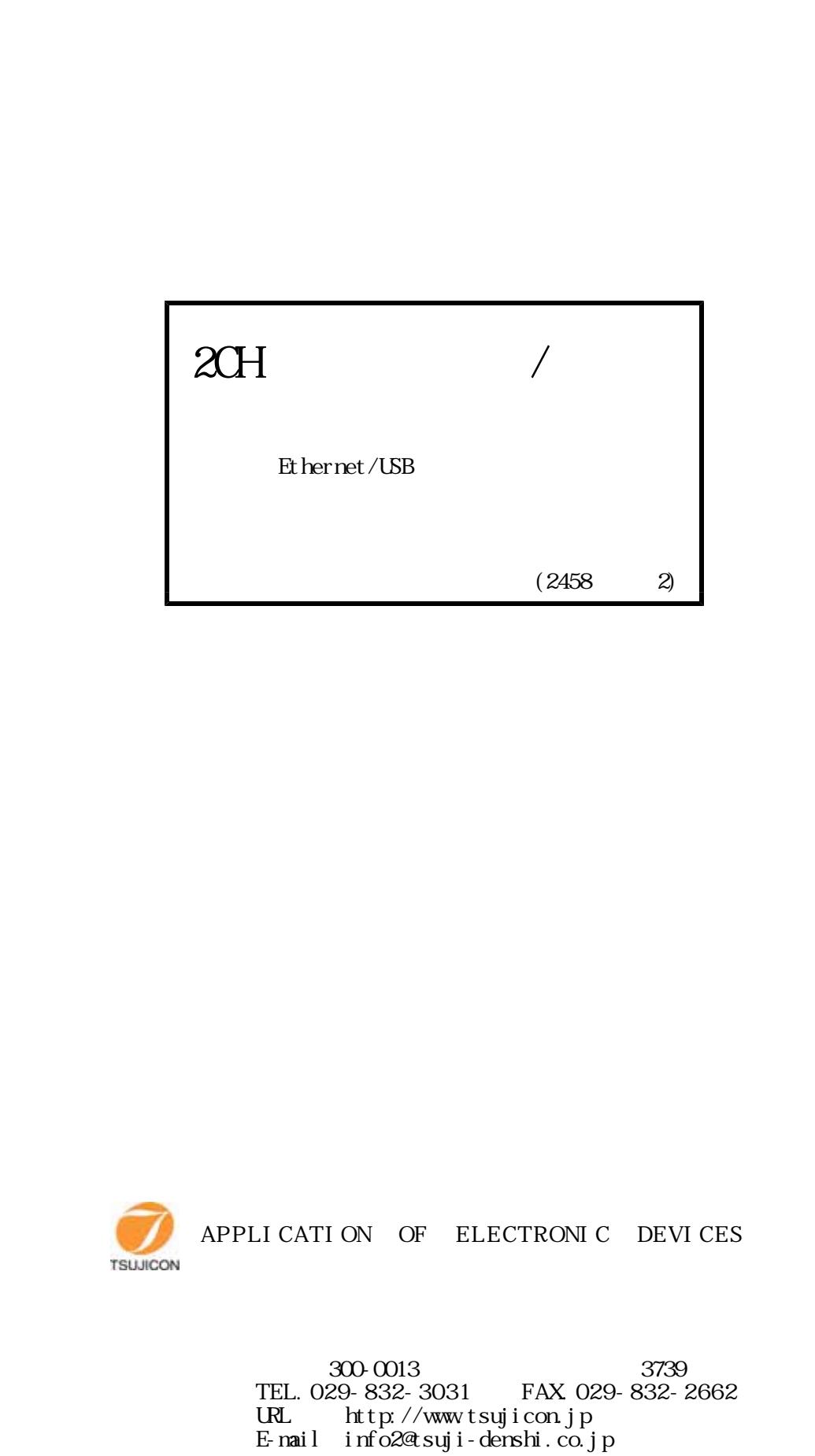

# NPM2CD-01 COMMAND LIST

for E t h e r n e t, U S B(デリミタはCR+LF(固定)) x:0/Ach, 1/Bch X:A/Ach, B/Bchを示す。

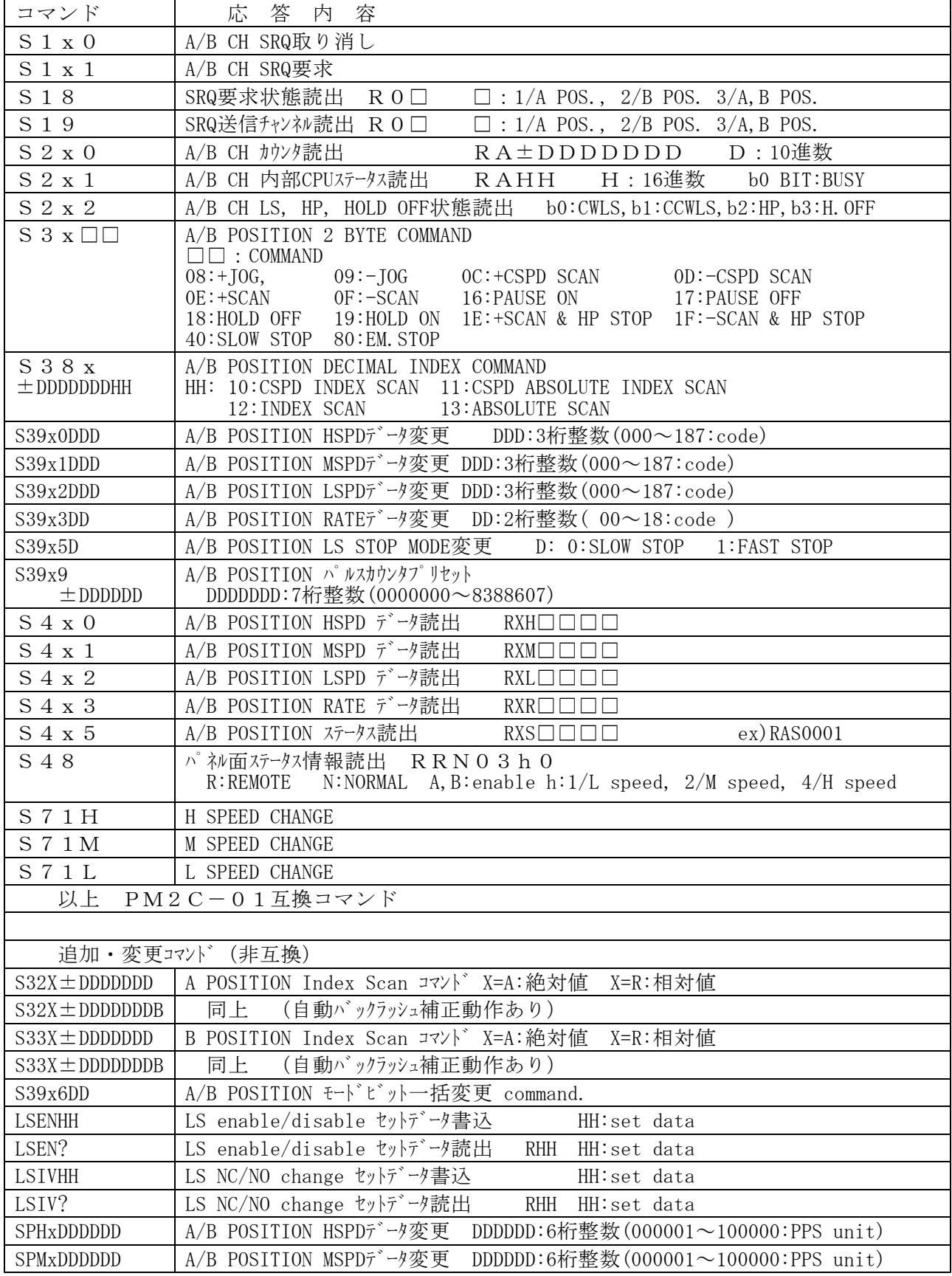

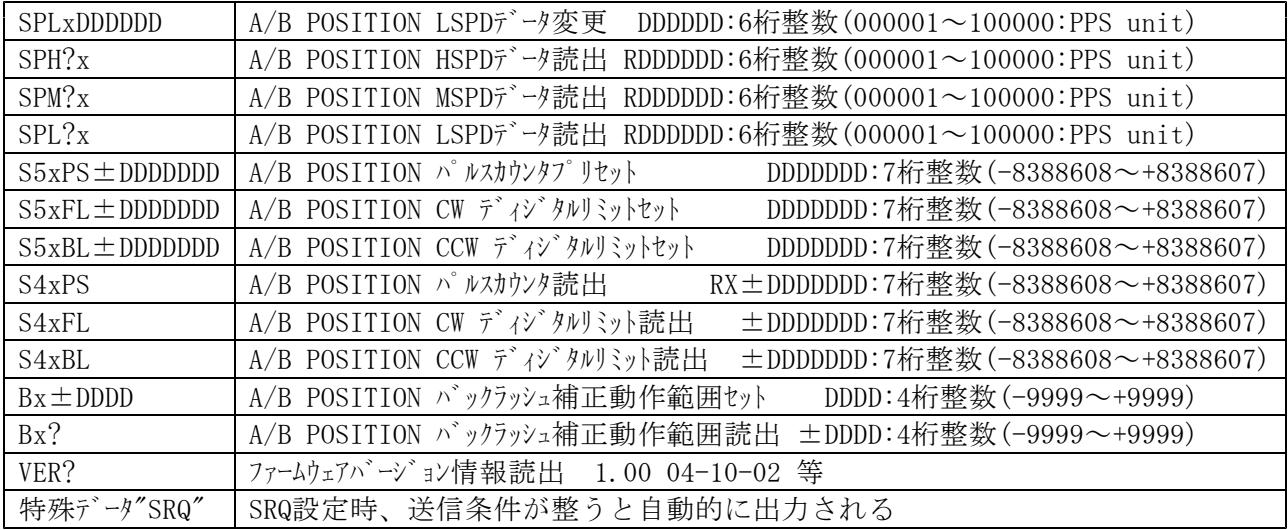

## 目 次

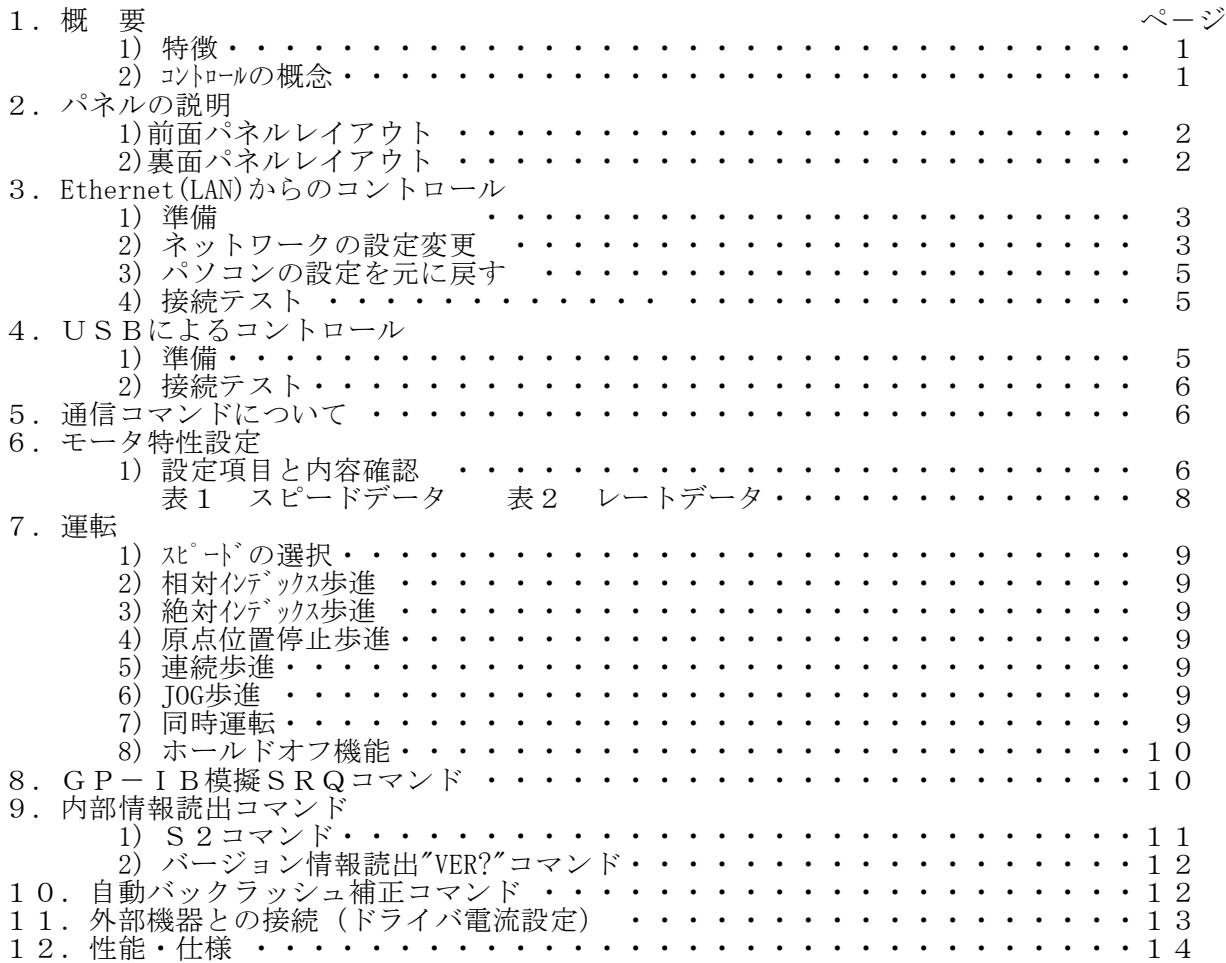

## NPM2CD-01 取扱説明書

#### 1.概 要

1) 特徴

PM2C-01 (2チャンネルパルスモータコントローラ)とコマント'レヘ'ルでの上位互換を保った、外部コントロール専用のローコスト パルスモータコントローラ/ドライバです。EthernetとUSBの外部コントロールができますので、お手持ちのパソコンから 容易にコントロールできます。市販のUSBハブやEthernetハブにより容易に増設することが出来ます。 PM2C-01との違いは、パネル操作を無くしたことと、ドライバを内蔵していることです。 Windows対応のサンプルソフトが用意されていますので、すぐにお使いいただけます。 2台のパルスモータのコントロールができます。 2台のパルモータの諸特性(HSPD, MSPD, LSPD, RATE, LMSW)は、個別に容易に設定できます。 指定位置まで台形駆動で移動できます。・・・・INDEX モード (絶対位置指示、相対位置指示が選択できます。) リミットSWにより停止できます。 リミットスイッチの、種類(A,B の別)と、ENABLE,DISABLE は、個別に設定できます。 SCAN,RUN 運転中 停止コマンドにより停止できます。 1パルお進ができます。 連続運転(RUN)ができます。 ホームポジション停止ができます。 LS停止のとき急停止、スロー停止が選べます。 設定データ、位置データはバッテリーバックアップされています。 2台のモータの同時スタートができます。 チャンネル毎にホールドオブできます。 標準でEthernetとUSB規格の通信ポートを備えています。 各通信ポートは同時に使用することも可能です。

2) コントロールの概念

本パルスモータコントローラ < NPM2CD-01 > には、合計3個のマイクロコンピュ-タが内蔵されています。 それぞれの CPU の役目は、全体を制御する CPU 1 個と パ ルスモータコントロール 用の CPU が 2 個の 構成になっています。2 個のパルスモータコントロール用 CPU にて各チャンネル独立制御を行なっています。 現在位置、速度、立ち上がり立ち下がりレート等は、バッテリーバックアップされたペリに保存され、 必要なときに読み出されたり更新されます。

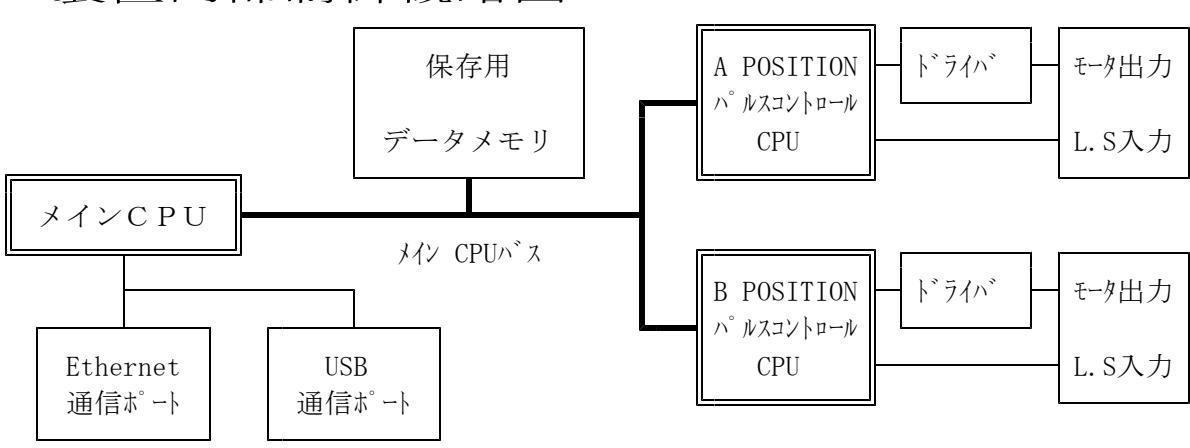

<装置内部制御概略図>

2.パネルの説明

1)前面パネルレイアウト

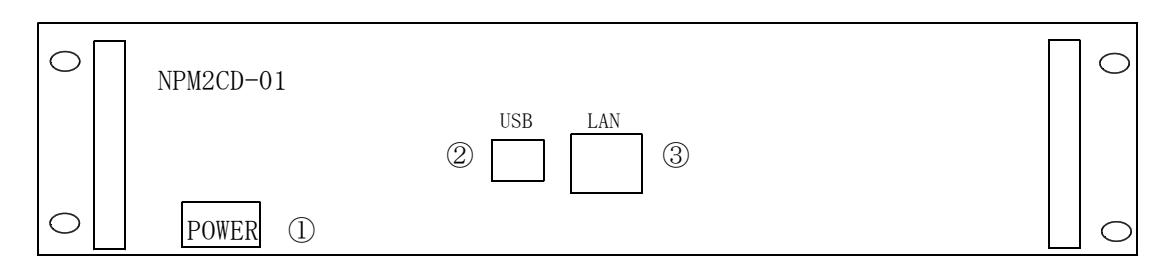

- ①POWER スイッチ(ランプ付き) 押す毎に電源が ON - OFF します。 本装置(NPM2CD-01)の電源が入っていれば点灯します。
- ②USBコネクタ USB通信のためのコネクです。USB-B型コネクタになっています。
- ③LAN(Ethernet)コネクタ Ethernet通信のためのコネクタです。10Base/100Base-T自動切換です。
- 2)裏面パネルレイアウト

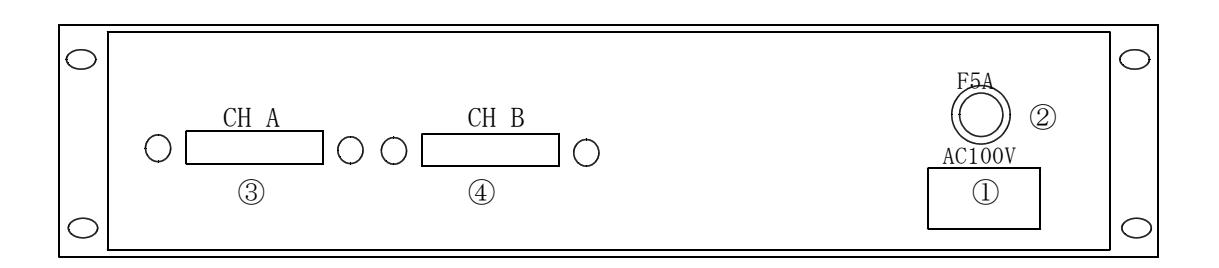

①AC100Vコネクタ

本装置で使用するAC100Vの電源を供給するためのインレットコネクタです。 附属のACケーブルを使用し接続して下さい。

②電源ヒューズ

ミゼット型ガラス管ヒューズ (5A) が入っています。

③、④モータ・リミットスイッチ接続コネクタ このコネクリからモータへ出力(5線式ペンタゴン結線)されます。 また、外部センサーからのリミットスイッチを入力します。 コネクタはD-Sub15ピン(ソケットタイプ)を使用しております。 (外部接続の方法は、巻末の11.外部機器との接続の項を参照して下さい。)

- 3.Ethernet(LAN)からのコントロール
	- 1)準備

LANからのコントロールは、10Base-T/100Base-T通信ケーブルにより、TCP/IPコネクションによるtelnetプロトコル で行います。 ネットワークに接続するためにはIPアドレス、サブネットマスク、Port番号が設定されていなければなりません。 NPM2CD-01の出荷時の設定は IP:192.168.1.55 サブネットマスク:255.255.255.0 Port番号:7777です。 パソコンと1:1で接続するにはクロスケーブルが必要ですが、ハブを介せばその必要はありません。 パソコンとの1:1接続テストは以下のように行います。 パソコンの IPアドレス,サブネットマスクを指定します。 (例:IPアドレス192.168.1.10、サブネットマスク255.255.255.0) MS-DOSプロンプトを選択し、MS-DOSプロンプト内で ping を起動します。  $C:\n *Windows>ping* 192.168.1.55$ Pinging 192.168.1.55 with 32 bytes of data: Reply from 192.168.1.55: bytes=32 time=2ms TTL=255 Reply from 192.168.1.55: bytes=32 time=1ms TTL=255 Reply from 192.168.1.55: bytes=32 time=1ms TTL=255 Reply from 192.168.1.55: bytes=32 time=1ms TTL=255  $C:$ ¥Windows> 接続が正しくない場合、以下のようになります。  $C:\n *Windows>ping* 192.168.1.55$ Pinging 192.168.1.55 with 32 bytes of data: Request timed out. Request timed out. Request timed out. Request timed out. C:\Windows> 2)ネットワークの設定変更 接続が正しいことを確認したら、次にネットワークの IP アドレス、telnetポート番号の変更を行います。 デフォルトでは、IPアドレス:192.168.1.55、ポート番号:7777に設定されています。 IPアドレスはお使いのネットワークに合わせて設定して下さい。 ポート番号は変更する必要がなければそのまま 7777 でお使い下さい。 変更する必要がある場合は 10000~10999 を使われることをお奨めします。 Windowsの画面で スタート→ファイル名を指定して実行とし、ファイル名に telnet 192.168.1.55 9999 と入力します。ここで9999は設定専用のポート番号になっています。 OKボタンをクリックすると直ちにtelnetの画面になり

MAC address 00204A80F1B6 ←機種により違いがあります。

Software version 01.5 (031003) XPTE ←機種により違いがあります。 Press Enter to go into Setup Mode と出ますので、3秒以内にリターンキーを押します。 3秒以内に押さないと回線は自動切断されます。このときはもう一度行って下さい。 次に、 ・・・・・ Change Setup: 0 Server configuration 1 Channel 1 configuration 3 E-mail settings 5 Expert settings 6 Security 7 Factory defaults 8 Exit without save 9 Save and exit Your choice ? と出たら0を選び IP Address : (192) 192.(168) 168.(001) 1.(55) 50 Set Gateway IP Address (N) N Netmask: Number of Bits for Host Part (0=default) (0) Change telnet config password (N) N などとIPアドレスを設定します。 (上記は 192.168.1.50 と設定する例です) Gateway IPアドレスは必要に応じて入力して下さい。 Netmaskは、255.0.0.0のとき24, 255.255.0.0のとき16, 255,255.255.0のとき8 などとします。 telnetの画面で入力文字が2重に表示される場合は、ターミナル→基本設定で ローカルエコーのチェックをはずしてみて下さい。 再び、 Change Setup: 0 Server configuration 1 Channel 1 configuration 3 E-mail settings 5 Expert settings 6 Security 7 Factory defaults 8 Exit without save 9 Save and exit Your choice ? と出るので1を選び Baudrate (9600) ? ・・・そのままリターン。 I/F Mode (4C) ? ・・・そのままリターン。 Flow (00) ? <br>
... そのままリターン。 Port No (7777) ? ···· telnetのポートアドレスを入れてリターン (デフォルトは7777、変更するときは、10000~10999 を推奨)

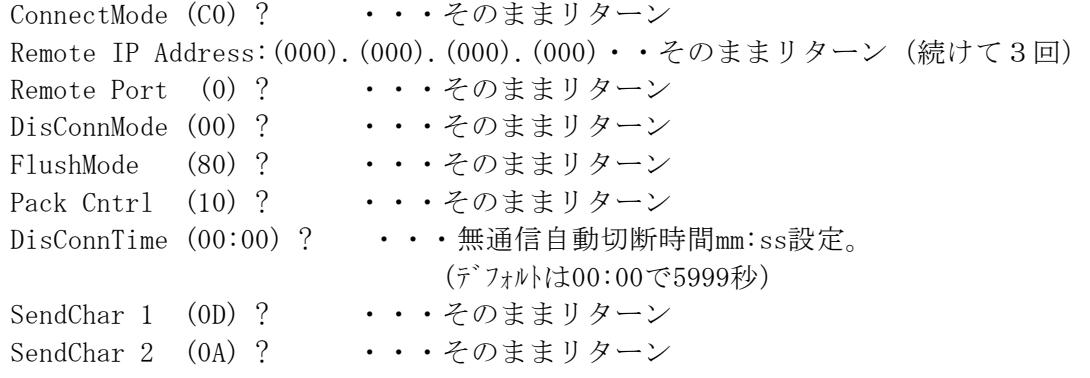

再び下のメニューにより 9 を選んで書込終了します。

Change Setup:

- 0 Server configuration
- 1 Channel 1 configuration
- 3 E-mail settings
- 5 Expert settings
- 6 Security
- 7 Factory defaults
- 8 Exit without save
- 9 Save and exit Your choice ?

この中で、最低限変更が必要な項目は IPアドレスのみです。不必要な変更はできるだけ避けて下さい。もし 間違って変更してしまった場合は上の例の通りに設定を戻してください。

3) パソコンの設定を元に戻す

パーソナルコンピューターの設定を変更した場合は初期の設定値に戻します。

4)接続テスト

telnet等のWindows付属のソフトを使って接続テストをしてみて下さい。 DOSプロンプト画面で telnet 192.168.1.55 7777等と入力します。 telnetの画面が立ち上がったら、"VER?"コマンドなど返事がもらえるコマンドを送り、 "1.00 04-09-03"等と返ってくれば正常に接続されたことが確認できます。 telnetは、ハード的な接続のほかにソフト的な接続が行われていますので、接続を切るときは 必ず、telnetによって行い、その後でケーブル接続を切って下さい。

- 4.USBによるコントロール
	- 1)準備

USB(Universal Serial Bus)からのコントロールは、ドライバソフト(ホームページから ダウンロードできます)のインストゥールによりCOMポートと見なしたコントロールができます。 NPM2CD-01に電源を入れてUSBケブルをパソコンと接続すると、新しいハードウェアが見つかった と言うメッセージボックスが現れます。ドライバのインストゥールを促す画面の指示に従って、 添付ダウンロードしたドライバのフォルダを指定して下さい。 ドライバのインストゥールが正常に行われたら、

スタート→設定→コントロールパネルを開いて、「システム」アイコンをクリックします。 システムのプロパティ画面が現れたら、デバイスマネージャを選びます。更に「種類別に表示」 を選ぶと、ツリーの中の「ポート(COMとLPT)」の中に「USB Serial Port(COM3)」などと インストゥールされているのが確認できます。

これを指定してプロパティを開き、Port Setting画面を出し、Advancedをクリックすると、

COMポート番号の変更画面が現れ、変更が出来ます。この画面の下部にある Disable PNP □のチェックボックスに・をしておくと、USBケーブルを再接続したときの 立ち上げ時間が早くなります。

2)接続テスト

パソコンに付属のハイパーターミナル等のRS232C通信ソフトを立ち上げます。 前項の準備で設定したCOMポート番号を指定して、通信ができるかどうか確認します。 USBを仮想的にCOMポートに見なしているだけなので、ボーレートの設定は関係ありません。 "VER?"コマンドなど返事がもらえるコマンドを送り、 "1.00 04-09-03"等と返ってくれば正常に接続されたことが確認できます。

5.通信コマンドについて

通信に使用するコマンドは全てASCIIデータのみ処理します。 通信のデリミタは、送受信共にCR+LFコードとなります。 NPM2CD-01のコマンドは大別して

- ① モータ特性設定コマンド 及び 設定状態読出コマンド
- ② 運転コマンド
- ③ GP-IB模擬SRQコマンド
- ④ 運転状態等情報読出コマンド
- に分けられます。
- 6. 項~9. 項に目的別にコマンドを示します。
- 6.モータ特性設定

NPM2CD-01は、2台のモータに関するデータを個々に設定しておくことができ、バッテリーバックアップに よりその内容は、再度設定するまで、記憶されますので、システムに合わせた精度の高いコントロールが できます。設定データは、パル出力中は正しく反映されません。パル出力をしていないときに 行って下さい。設定は全て通信ラインから行いますので、LAN または USB の通信が行える 状態になっている必要があります。3.項 または4.項 の手続きで通信ができる状態で 行って下さい。

1)設定項目と内容確認 ( x: 0/Ach, 1/Bch X:A/Ach, B/Bch D:Dicimal H:Hex )

| コマンド形式              | 称<br>略      | 意<br>味            | 設定範囲                            |       | 読出&応答形式 |                 |
|---------------------|-------------|-------------------|---------------------------------|-------|---------|-----------------|
| $S5xPS \pm DDDDDDD$ | POST        | 現在位置設定            | $-8388608 \rightarrow +8388607$ |       | S4xPS   | $\pm$ DDDDDDD   |
| $S39x9 \pm DDDDDDD$ | POST        | 現在位置設定            | $-8388608 \sim +8388607$        |       | S2x0    | $RX \pm DDDDDD$ |
| $S5xFL \pm DDDDDD$  | <b>FWLS</b> | <b>CWソフトLS</b>    | $-8388608 \rightarrow +8388607$ |       | S4xFL   | $\pm$ DDDDDDD   |
| $S5xBL \pm DDDDDD$  | BWLS        | CCWソフトLS          | $-8388608 \rightarrow +8388607$ |       | S4xB1   | $\pm$ DDDDDDD   |
| S39x0DDD            | HSPD        | 最高速度(CODE)        | $0 \sim 187$                    | $*1)$ | S4x0    | RXHDDDD         |
| SPHxDDDDDD          | HSPD        | 最高速度(PPS)         | $1 \sim 100,000$ PPS            |       | SPH?x   |                 |
| S39x1DD             | MSPD        | 中間速度(CODE)        | $0 \sim 187$                    | $*1)$ | S4x1    | RXMDDDD         |
| SPMxDDDDDD          | MSPD        | 中間速度(PPS)         | $1 \sim 100,000$ PPS            |       | SPM?x   |                 |
| S39x2DDD            | LSPD        | 最低速度(CODE)        | $0 \sim 161$                    | $*1)$ | S4x2    | RXLDDDD         |
| SPLxDDDDDD          | LSPD        | 最低速度(PPS)         | $10 \sim 100,000$ PPS           |       | SPL?x   |                 |
| S39x5DD             | <b>RATE</b> | 加減速率(CODE)        | $0^{\sim}18$                    | $*2)$ | S4x3    | RXRDDDD         |
| $Bx \pm DDDD$       | BKLS        | パックラッシュ補正         | $-9999 - +9999$                 |       | $Bx$ ?  | $\pm$ DDDD      |
| S39x6HH             | FLAG        | 各種フラグ設定           |                                 | $*3)$ | S4x5    | <b>RXSHHHH</b>  |
| <b>LSENHH</b>       | LSEN        | LS disable/enable | $0:$ dis 1:ena                  | $*4)$ | LSEN?   | <b>HH</b>       |
| LSIVHH              | LSIV        | LS NO/NC          | 0:N0<br>1:NC                    | $*5)$ | LSIV?   | HH              |

\*1)コードと速度の関係は表1スピードデータ表をご覧下さい。5~40,000PPSの設定ができます。 \*2)コードと加減速率の関係は表2レートデータ表をご覧下さい。

### \*3)各種フラグの内容は以下のようになっています。

データの意味

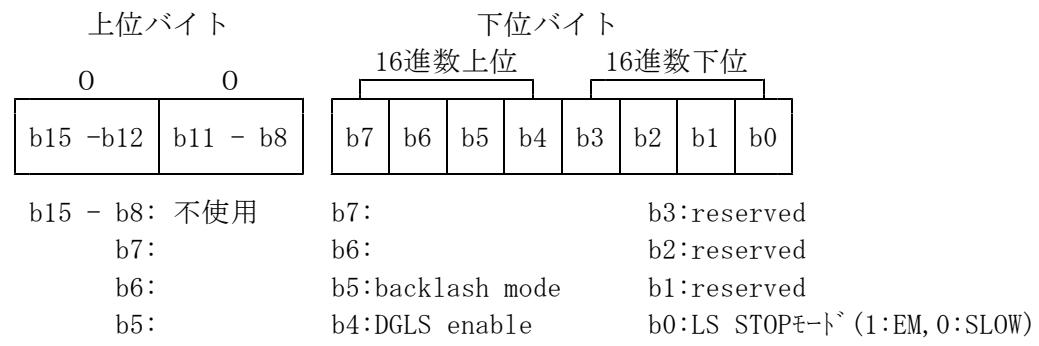

- ・Backlash modeビットがセット(1)されるとバックラッシュ補正移動コマンドにより、移動方向に かかわらずバックラッシュ補正動作を行います。リセット(0)状態では、移動方向を判断して 指定された補正方向(バックラッシュ補正値の極性が"+"ならCCW方向)に目標値が ある場合は直接目的地へ移動します。
- ・DGLS enable ビットが設定されるとCW/CCWソフトLSが有効になり、 ソフトLSを越えた位置へのコマンドは無視されます。
- ・LS STOPモードビットが設定されるとLSを検出すると急停止します。
- \*4)LSENビット

ビットが1の時enableとなりリミットスイッチ入力は有効になります。 全てのリミットスイッチを有効とするときは"FF"となります。 全てのリミットスイッチを無効とするときは"00"となります。

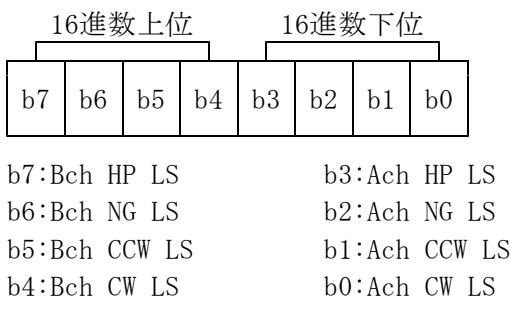

\*5)LSIVビット(Limit Switch InVert bit)

ビットが0の時non invertとなりリミットスイッチ入力はNO(Normaly Open)と見なされます。 ビットが1の時 invertとなりリミットスイッチ入力はNC(Normaly Close)と見なされます。 全てのリミットスイッチをNCとするときは"FF"となります。 全てのリミットスイッチをNOとするときは"00"となります。

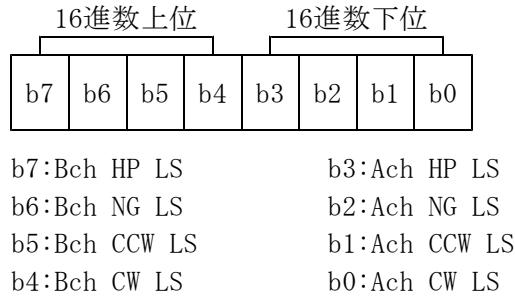

表1 スピードデータ

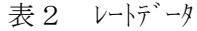

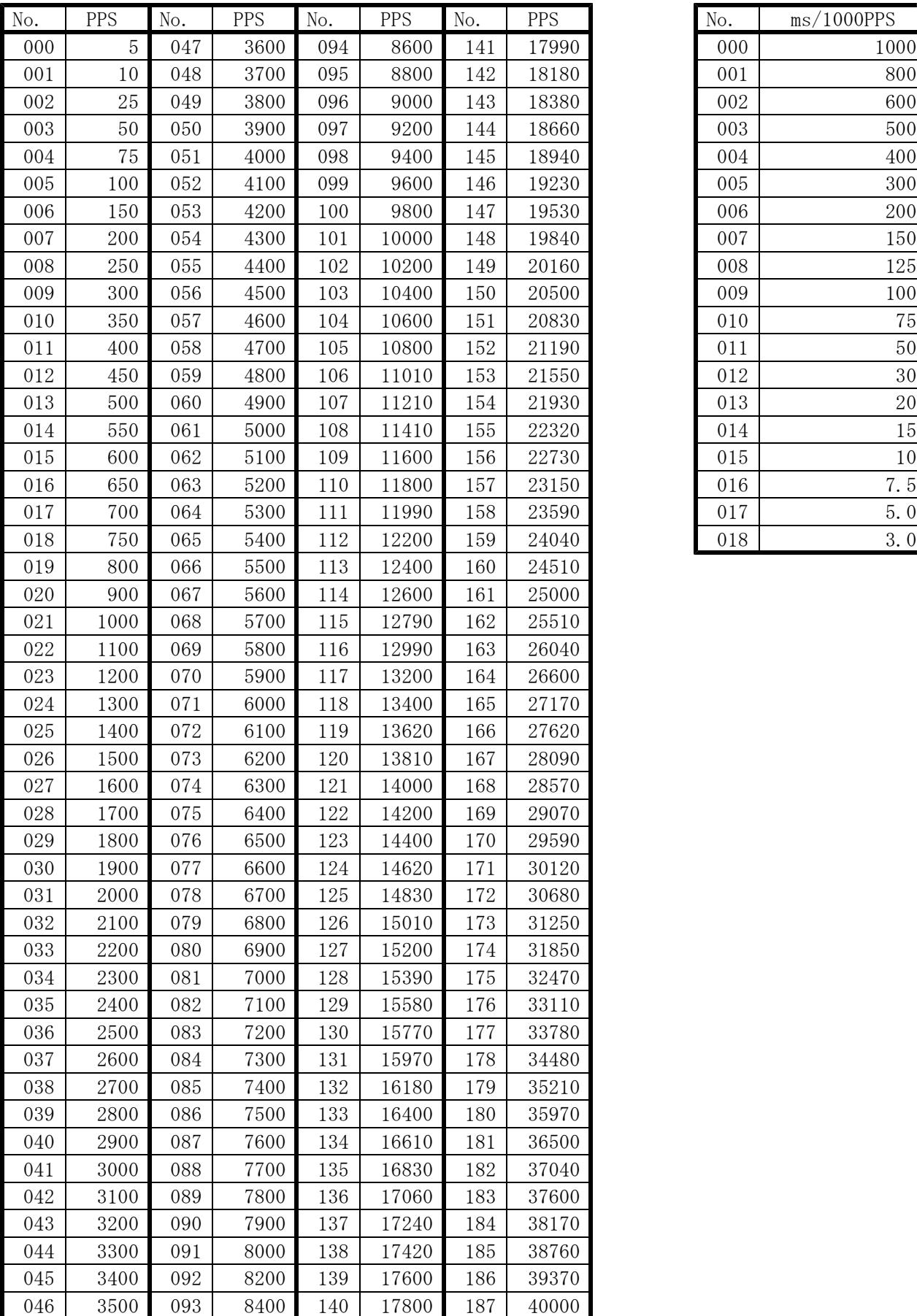

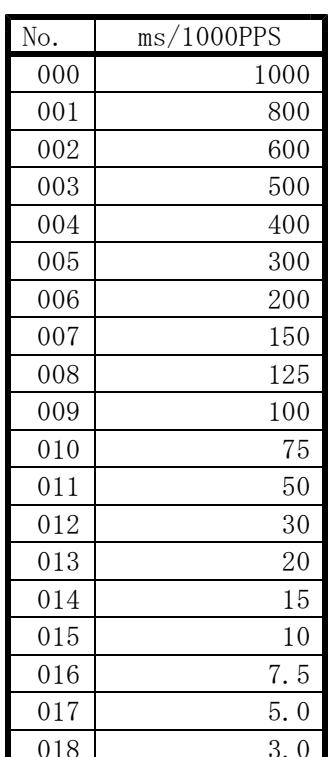

#### 7.運転

1)スピードの選択

"S48"コマンドで問い合わせると、HIGH, MID, LOW のいずれの設定が過去になされたかを 知ることができます。電源投入時はMIDの設定になっています。

コマンド "S48" 応答 "RRN03D0" D:1/LOW, 2/MID, 4/HIGH

3段階の速度を変更するにけ 最高速度(HSPD)を選択するコマンド "S71H" 中間速度(MSPD)を選択するコマンド "S71M" 最低速度(LSPD)を選択するコマント "S71L" で行います。 この設定で選ばれた速度でモータは動きます。 HIGH:HSPDで動きます。 MID:MSPDで動きます。 LOW:LSPDで動きます。 設定してある HSPD,MSPD,LSPD の内容になります。 加速・減速の初速と終速は、スピードデータの LSPD となります。

2)相対インデックス歩進

コマンド "S38x±DDDDDDD10" (加減速無し) "S38x±DDDDDDD12" (加減速有り) "S32R±DDDDDDD"/Ach, "S33R±DDDDDDD"/Bchも可。 で行います。 x: 0/Ach, 1/Bch DDDDDDD:10進数7桁 現在位置から相対的に設定パル数だけ移動します。 パルス出力は設定値がプラスのときCW側、マイナスのときCCW側になります。

3)絶対インデックス歩進

コマンド "S38x±DDDDDDD11" (加減速無し) "S38x±DDDDDDD13" (加減速有り) "S32A±DDDDDDD"/Ach, "S33A±DDDDDDD"/Bchも可。 で行います。 x: 0/Ach, 1/Bch DDDDDDD:10進数7桁 現在位置から設定位置に移動します。 パルス出力は現在位置によってCWまたはCCWになります。

4)原点位置停止歩進

コマンド "S3x1E" (CW 側に歩進し、HP(原点)を検出すると停止します) "S3x1F" (CCW側に歩進し、HP(原点)を検出すると停止します) で行います。 x: 0/Ach, 1/Bch

5)連続歩進

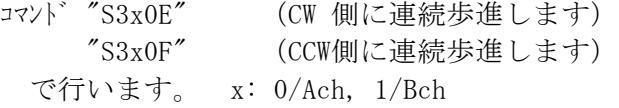

6)JOG 歩進

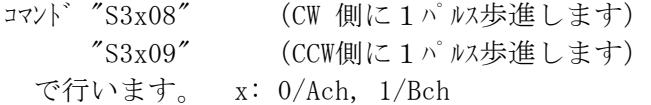

7)同時運転

各チャンネル別々に運転するほかに 2 台同時運転ができます。 2) ~6)の運転で、2台を同時運転(同時スタート)したいときは、あらかじめ "S3016"または"S3116"コマンドを送信しPAUSE ON の状態にします。

 $\zeta$ その後、2)~6)のコマンドをそれぞれに送ります。

最後に"S3017"または"S3117"コマソト"でPAUSE OFFにすると、2台のモータは同時スタートします。 (同時に停止させるコマ)ドはありませんが、同じ加減速レートで同じ速度で同じ目的地にスタート すれば同時に停止します)

8) ホールドオフ機能

モータの発熱を押さえるためにドライバにホールドオフ信号を送ることが出来ます。

コマンド "S3x16" ホールドオフ  $\text{``S3x17''}$   $\text{~}$ ホールト゛オフ解除 で行います。 x: 0/Ach, 1/Bch ホールドオフの状態でパルス出力コマンドを送ってもモータは動きません。 必ず、ホールドオフを解除してから動作コマンドを送って下さい。

コマント<sup>\*</sup> "S2x2"でホール<sup>\*</sup>オフ状態を読み出せます。

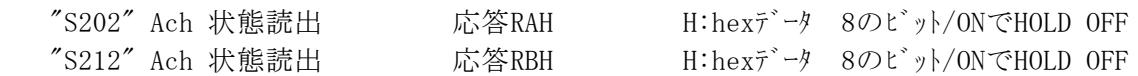

HOLD OFF

パルスモータは、停止トルクを必要とするため、歩進しないときでも通電状態になっていますが、 その必要がないときの発熱防止や、省電力のために非通電にすることができるようになっている ドライバーを使用した場合に、ドライバーに対して非通電の信号(HOLD OFF)を送るか否かを制御します。 外部コマンドによる運転時及び外部パルス入力による運転時には、HOLD OFF 中のモータに対しては、 歩進スタート前に HOLD OFF 解除し、歩進完了後に 再びHOLD OFF するようなシーケンスで、制御してくだ さい。

#### 8.GP-IB模擬SRQコマンド

GP-IB通信ではSRQ(指定状態が発生したときコントローラから発せられる割込み)がありますが、 この信号を模擬して、必要ならばモータ停止時に"SRQ"を自動発信できるようにしたものです。

S1コマンド

指定チャンネルのパルストップによるサービスリクエスト(SRQ)要求コマントです。 指定チャンネルのモータが停止中でも設定が可能です。 設定後最初のモータ起動からモータストップを検出してSRQ信号を送出します。 送信形式は以下のようにします。 一度設定したSRQ要求フラグは"SRQ"送出と同時に自動クリヤされます。

<送信データ形式>

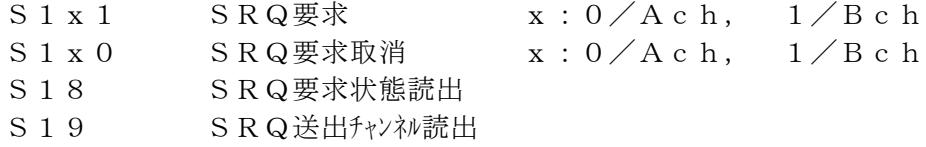

<<例>>

A POSITIONのSRQ要求・・・・・・S101CR+LF B POSITIONのSRQ取消・・・・・・S110CR+LF 現在のSRQ要求状態読みだし・・・S18CR+LF SRQ送信チャンネルの情報読みだし ・・S19CR+LF

"SRQ"受信があったら S19コマンドを実行する事により、どのチャンネル からのリクエストか知る事が出来ます。(但し、読みだしでメモリはクリヤされます。)

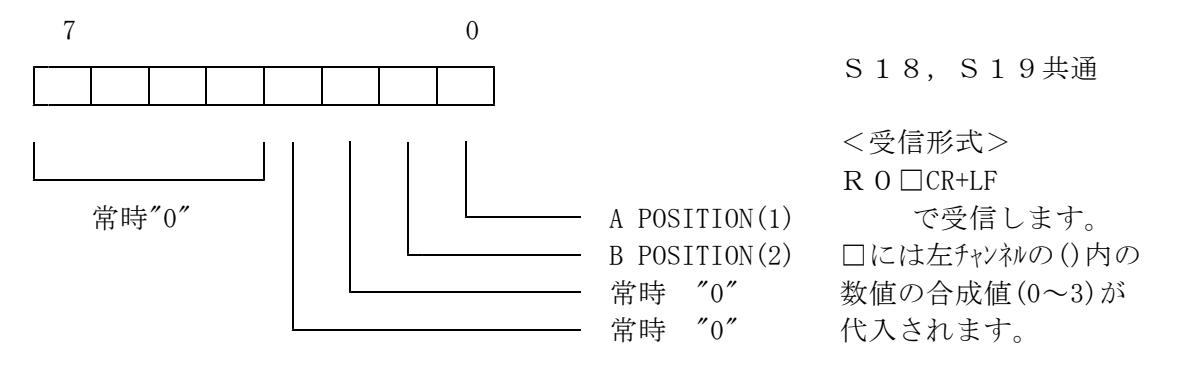

9. 内部情報読出コマンド

1) S2コマンド

主に各POSITIONステータス(パルスカウント,内部CPUステータス,LS・HP・H.OFF)を知りたい場合に使用します。

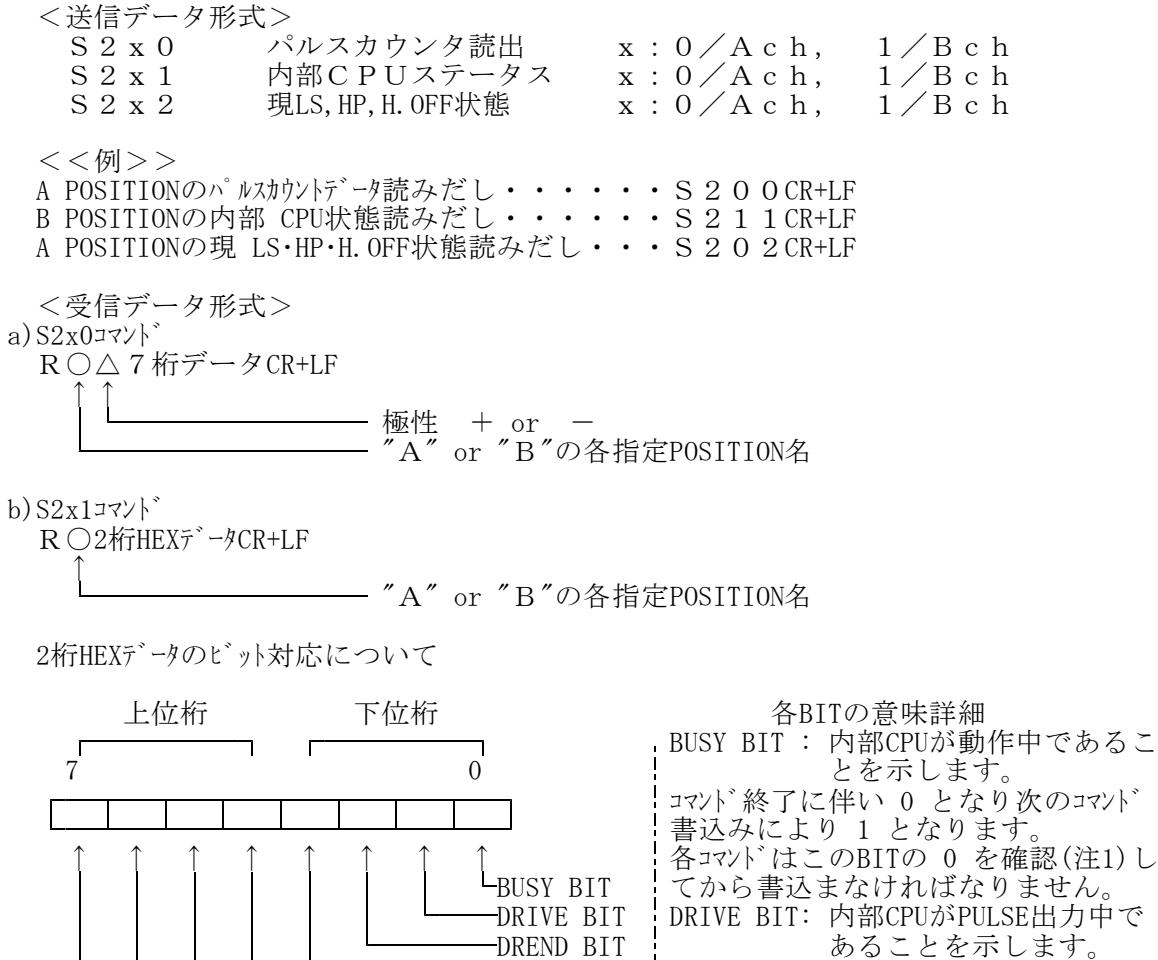

ERROR BIT RESERVED RESERVED<br>LSEND BIT: 1  $-$ SSEND BIT  $\frac{1}{2}$ 

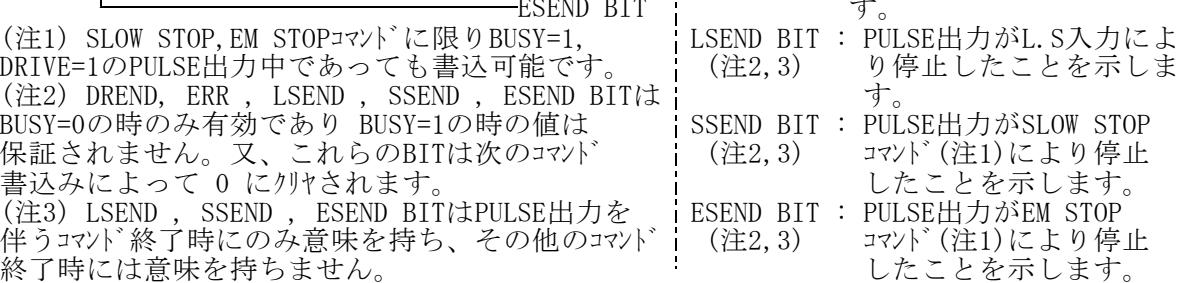

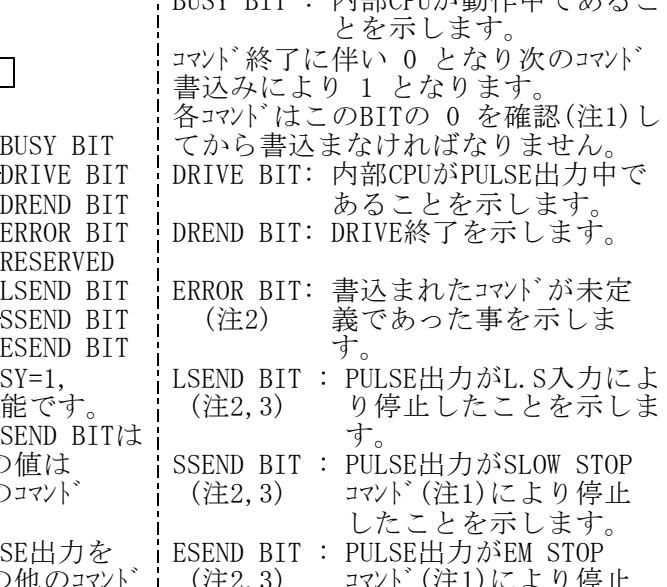

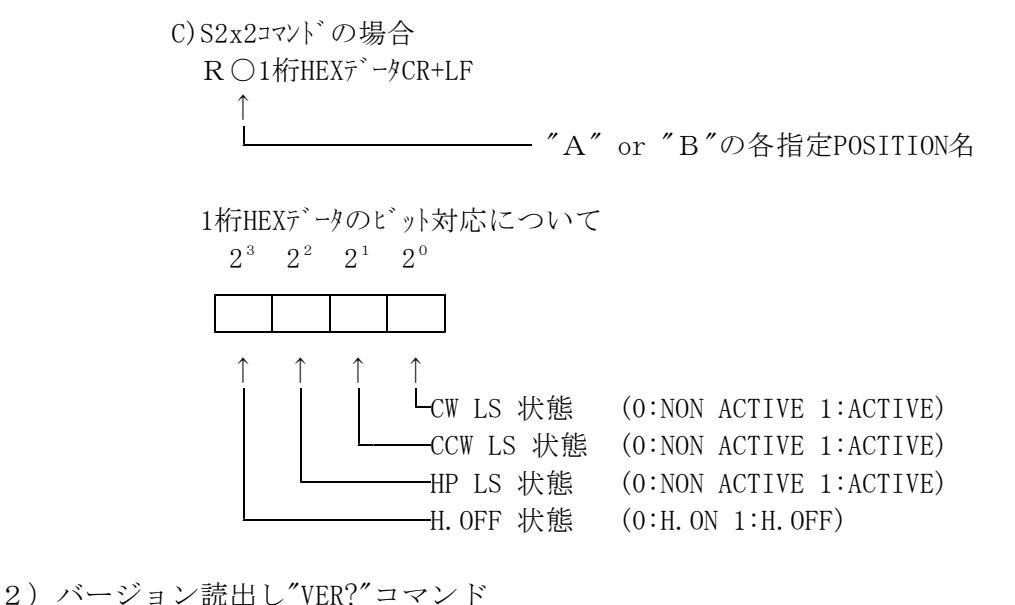

- ファームウェアのバージョン情報が読み出せます。 <送信データ形式> VER? バージョン情報読出 <受信データ形式>  $1.00004-10-02$ などと読み出せます。 バージョン1.00 2004年10月02日版の意味です。
- 10. 自動バックラッシュ補正コマンド
- 1) 自動バックラッシュ補正機能とは

あらかじめ設定した補正ステップ数だけ+側または-側に移動しその後、目的値に移動する機能です。例 えば補正ステップ数を+500とした場合、目標位置+500のところにまず移動します。その後500ステップだけ -側に戻り位置決めを終了します。

但し、補正値がプラス(+)のとき、目標がマイナス側にあるときなどこの動作を必要としなければ、 バックラッシュ補正モードビットをリセットしておけば、自動判別して不要な補正動作は行われません。常に現在 位置と目標位置から補正方向を考慮して補正移動します。

- 2) 関連コマンド
	- 2-1) 補正ステップ数の設定(一度設定すると再設定するまで電源を落としても値は保持されます) 設定コマンド

BX±DDDD B: バックラッシュ補正ステップ数の意 X:設定するチャンネルを表す(0/Ach, 1/Bch) ±:+または-(近づく方向によります。+でCW側から近づきます) DDDD:4桁の10進数(0000~9999)

コマント゛例

B0+0500,B1-0300

2-2) 補正ステップ数の読出(一度設定してあればいつでも読出ます)

読出コマンド BX? によります。 受信形式は ±DDDD です。

2-3) 自動バックラッシュ補正移動動コマンド

S32X±DDDDDDDB Ach インデックスコマンド(最後に"B") X: A/絶対値移動 R/相対値移動 S33X±DDDDDDDB Bch インデックスコマンド(最後に"B") X: A/絶対値移動 R/相対値移動 2-4) バックラッシュ補正モードビット(P6 \*3)参照)

S3906Hh Ach 補正モードビットセットは H:2 or 3 リセットはH:0 or 1 S3916Hh Bch 補正モードビットセットは H:2 or 3 リセットはH:0 or 1

#### 11.外部機器との接続

本装置と外部機器との接続は以下のように接続して下さい。 接続に使用するケブルはシールド付きのペア線(線の太さ=0.2mm<sup>2</sup>以上)を御使用下さい。

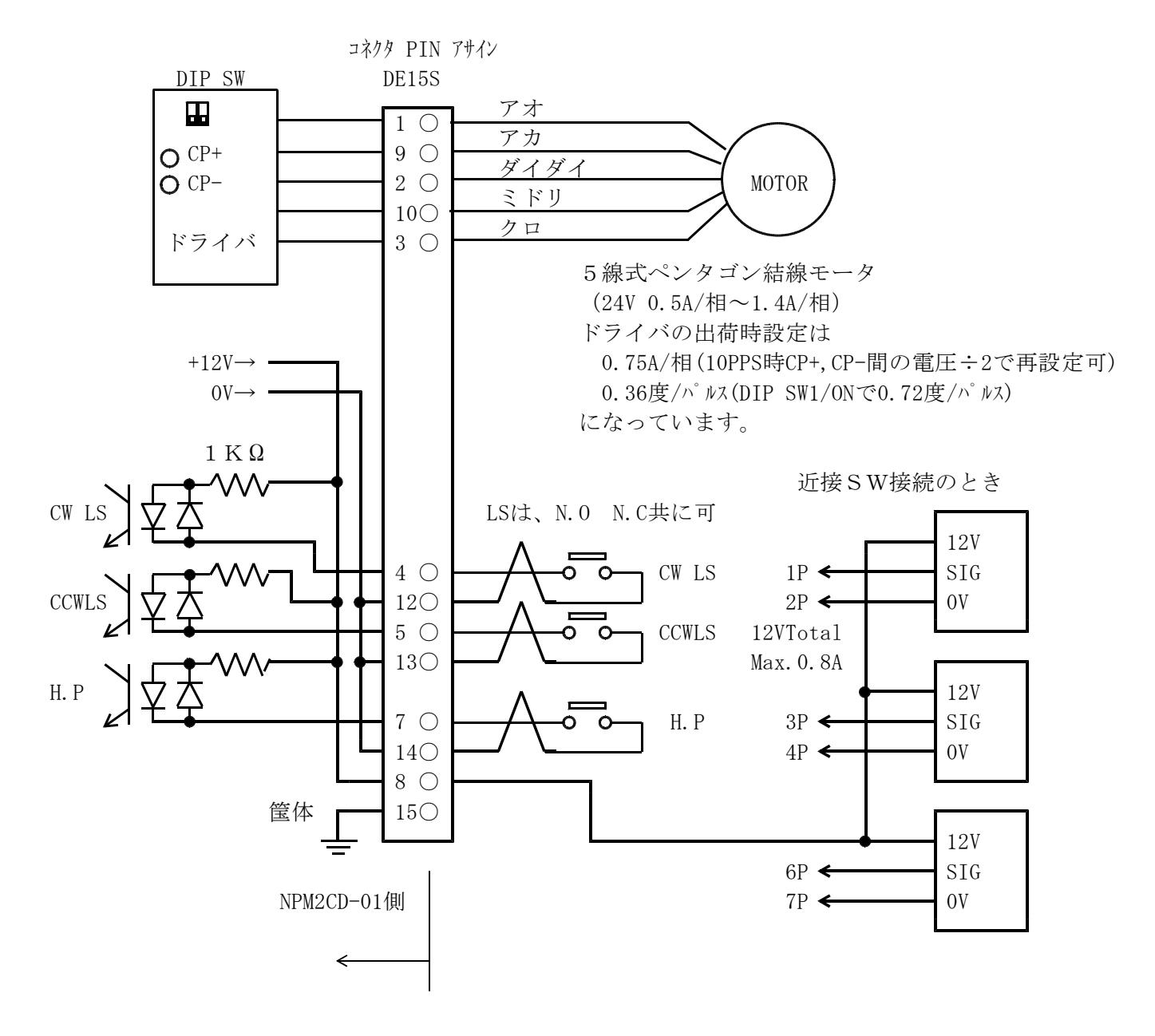

追 記

ユーザー側で御用意頂くコネクタ型式

XM2A-1501(シェル"XM2S-1511")・・・オムロン製 または同等品

### 12.性能・仕様

## 性能・仕様

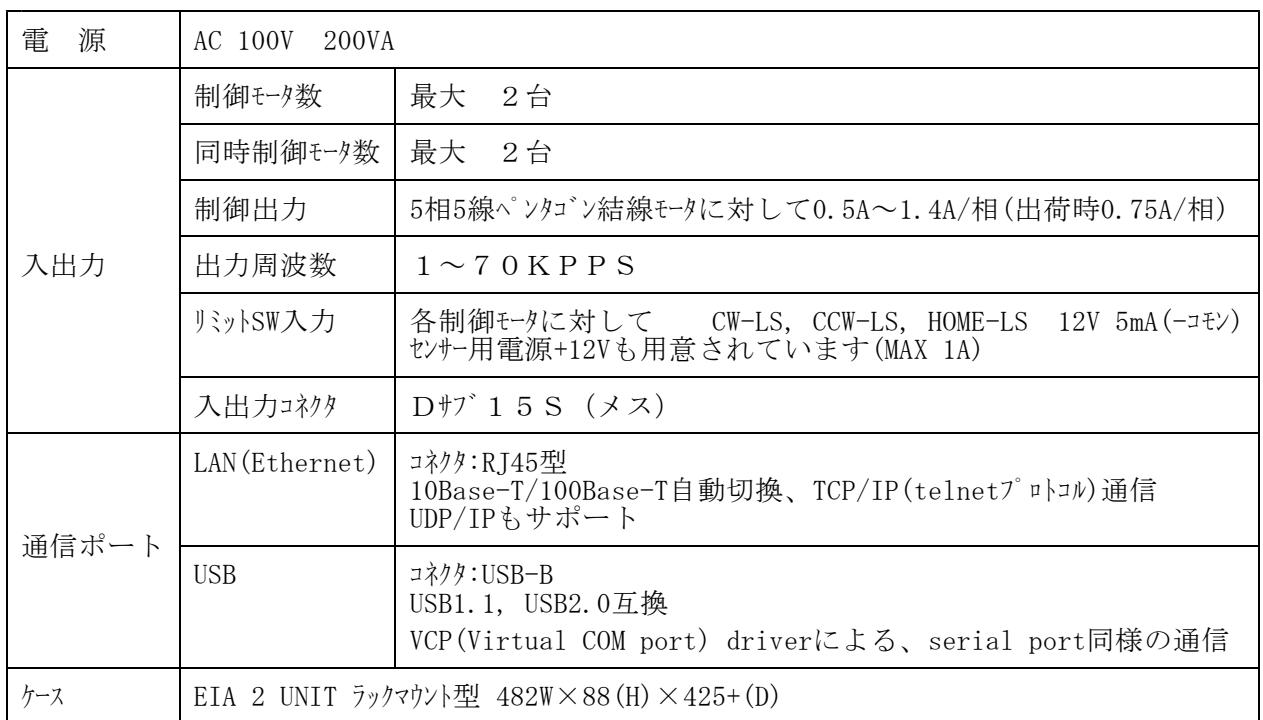

その他ご不明の点は、下記宛お問い合わせください

ツジ電子株式会社 開発・設計部 〒300-0013 茨城県土浦市神立町3739 TEL 029-832-3031(代) FAX 029-832-2662 E-mail : info2@tsuji-denshi.co.jp